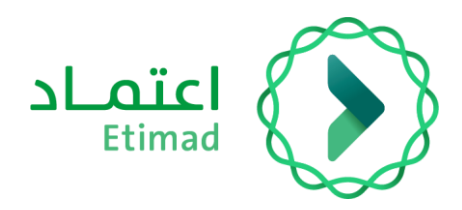

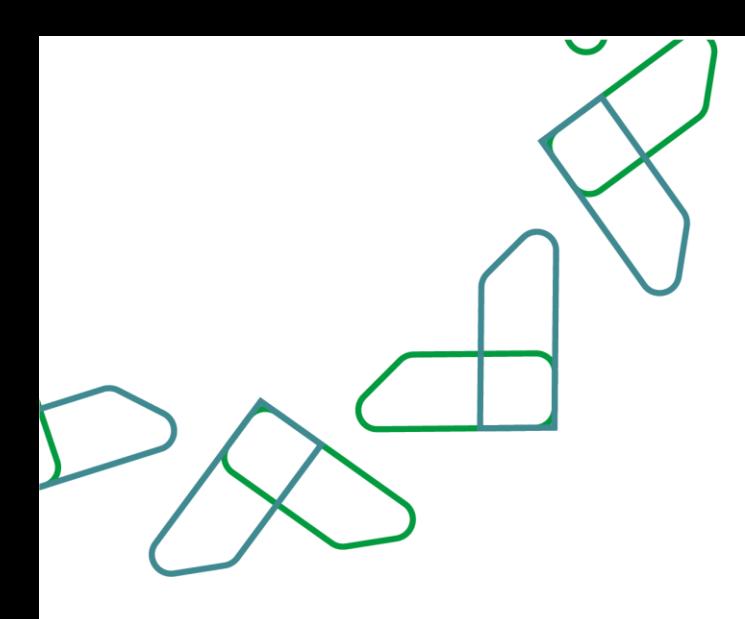

# دليل المستخدم

إنشاء أمر إركاب عاجل – اإلركاب الحكومي

التاريخ: 7 فبراير 2024 اإلصدار: 2

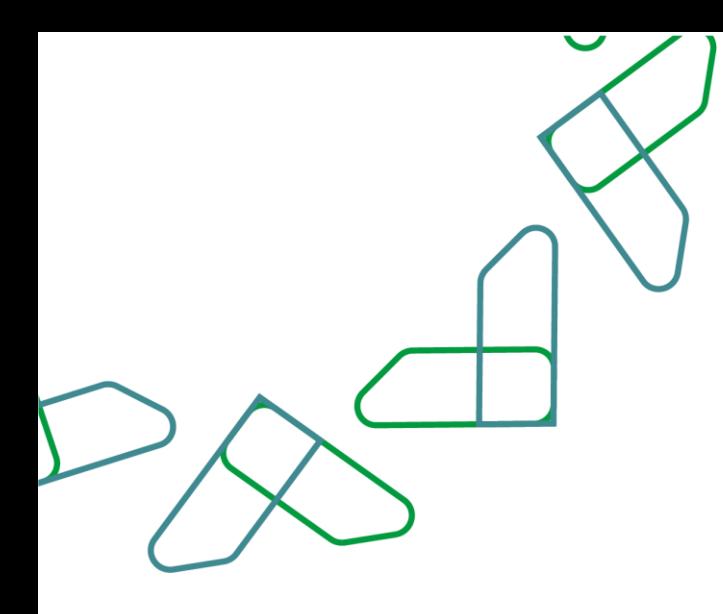

## **مقدمة**

انطالقاً من رؤية المملكة 2030 وتوجهاتها نحو تحسين كفاءة العمل وزيادة فاعلية المشاريع وفق احتياجات االقتصاد الوطني، أطلقت وزارة المالية دليل إرشادي شامل لتفعيل الخدمات اإللكترونية لالستفادة من خدماتها واالطالع عليها بشكل تفصيلي..

### **وصف الخدمة**

يمكن لصاحب الصالحية رفع طلب إركاب عاجل بالنيابة عن الموظف الحكومي، والخيار ما بين حجز التذكرة أو إعطاء الموظف الحكومي خيار الحجز بنفسه .

# **سير عمل الخدمة**

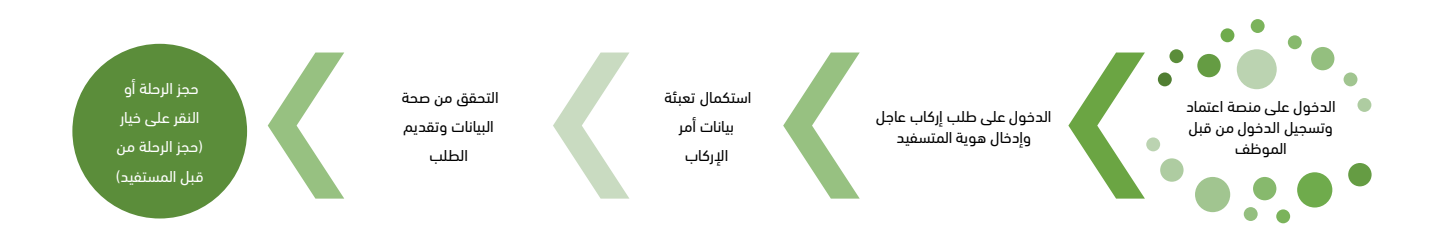

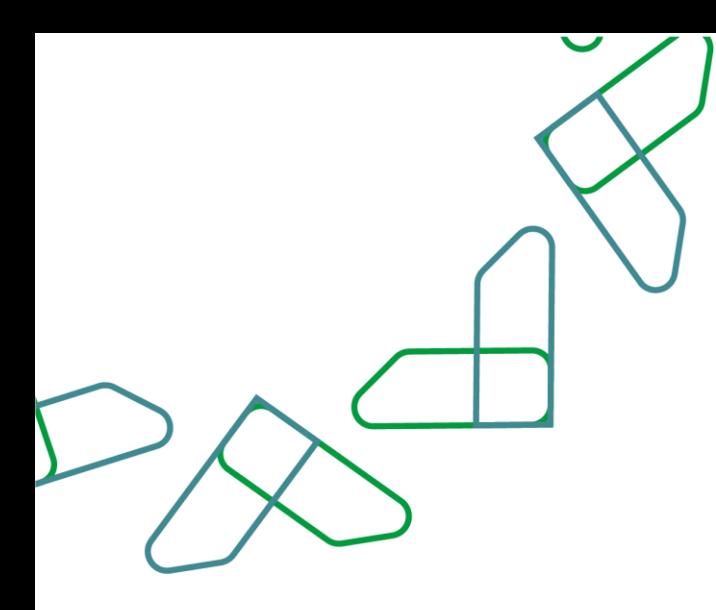

# **إرشادات االستخدام**

#### الدخول إلى (الإركاب الحكومي) عبر منصة اعتماد:

يتم التوجه إلى الرابط التالي للذهاب إلى منصة اعتماد:

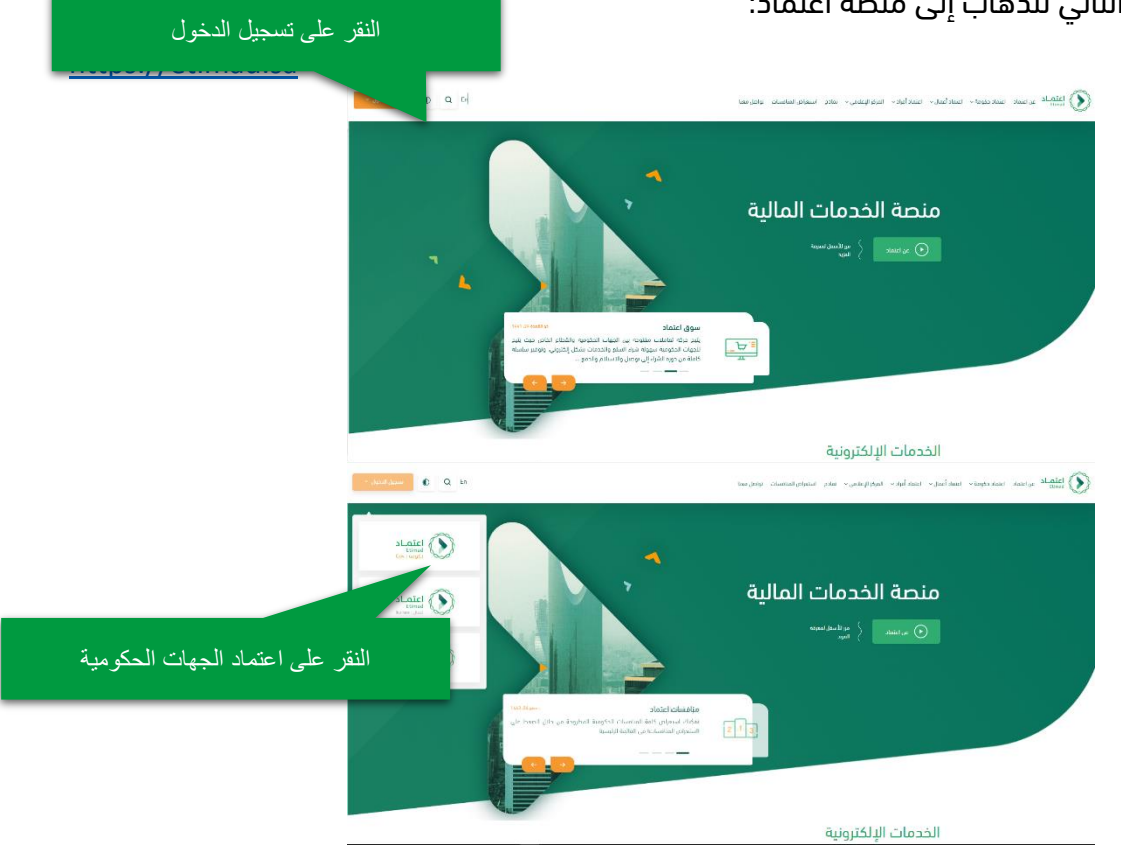

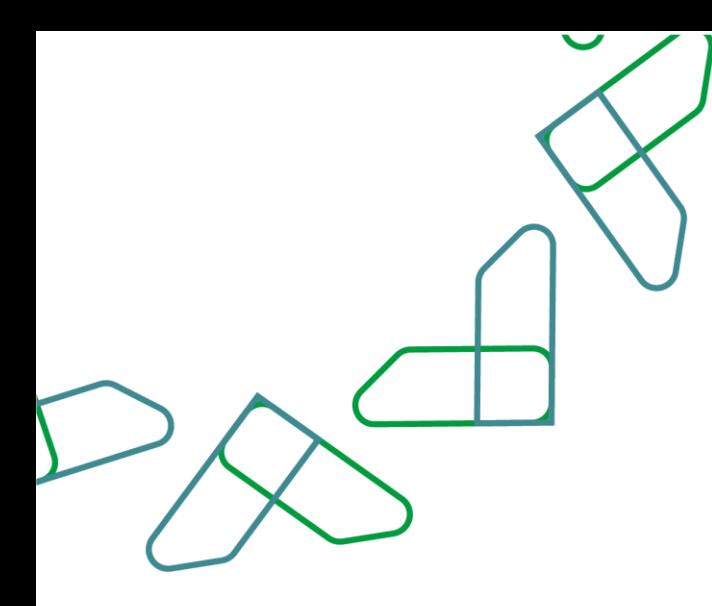

ط أقافة أمر أُركاب عاجل  $\pm$ 

읗

#### **رفع طلب أمر إركاب عاجل لموظف**

أوامر اإلركاب العاجلة يتم رفعها من قبل صاحب صالحية أمر إركاب عاجل، يمكن هذا الخيار إلى رفع طلب أمر اإلركاب

بالنيابة عن الموظف ويتم تعميده آًليا/فًورا، مع إمكانية استكمال الطلب وحجز التذكرة بالنيابة عن الموظف أو إعطاء

الموظف حرية اختيار التذكرة بنفسه بعد ذلك النقر على "التالي".

لعمل ذلك: قم بالنقر على (طلب عاجل) ومن ثم إدخال رقم هوية الموظف، واختيار البند المراد تعيين أمر الإركاب عليه

> أوامر الإركاب العاجل > الإركاب الحكومي >

## أوامر الإركاب العاجل

.

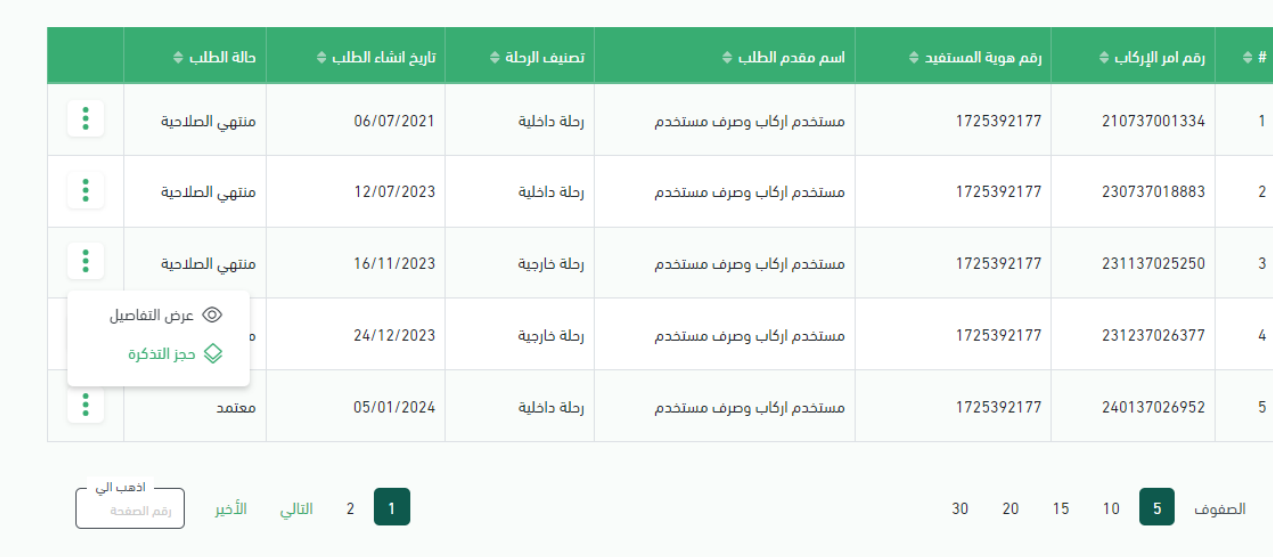

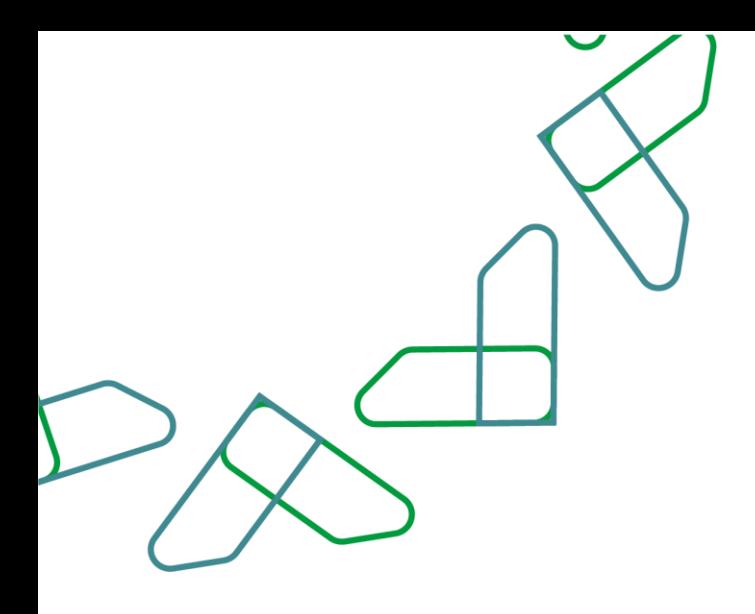

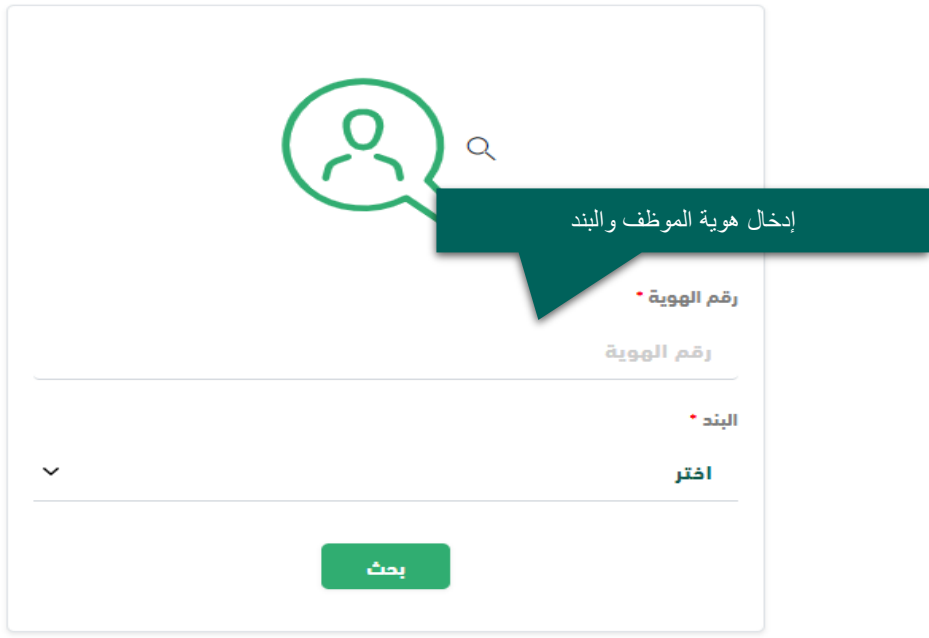

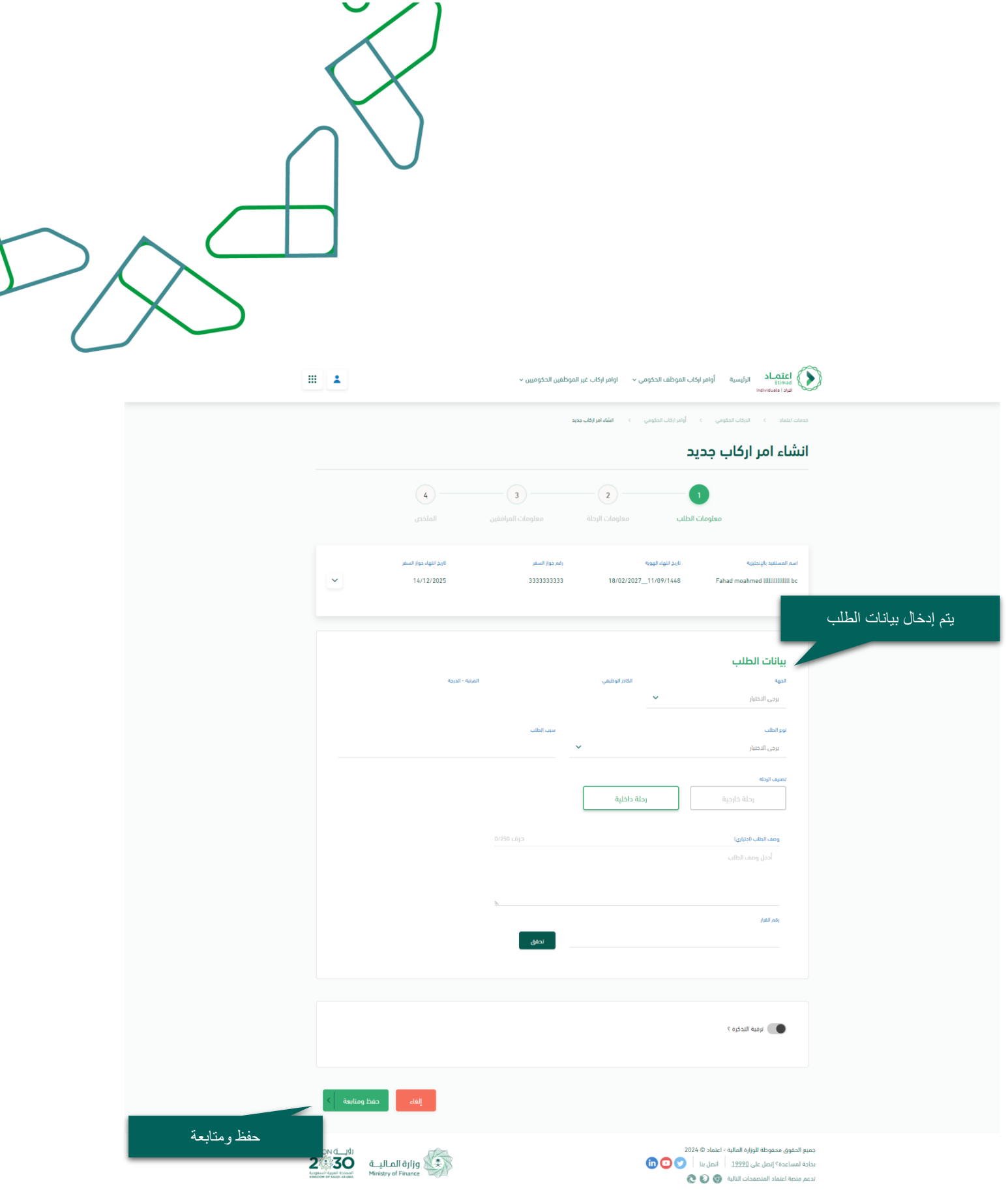

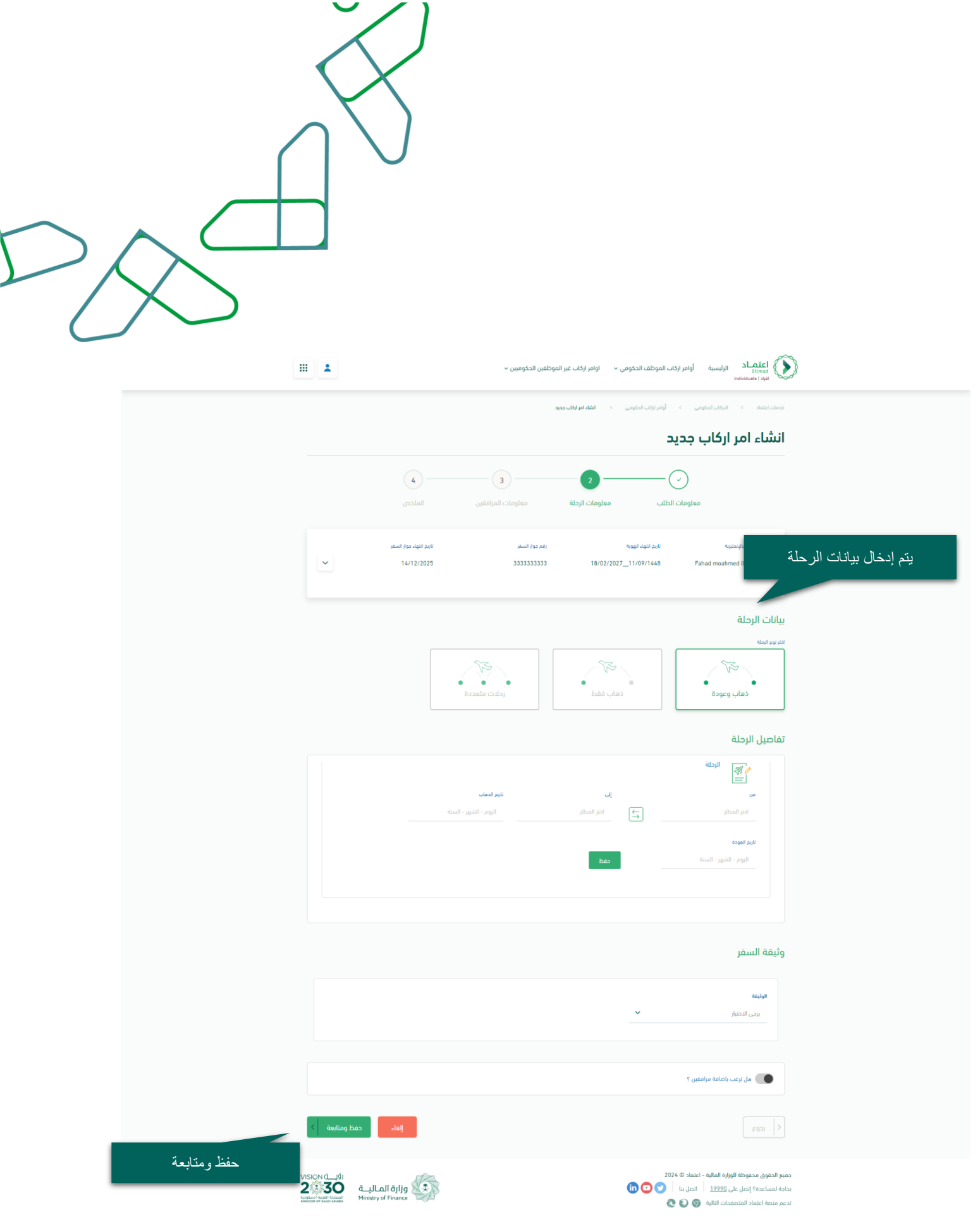

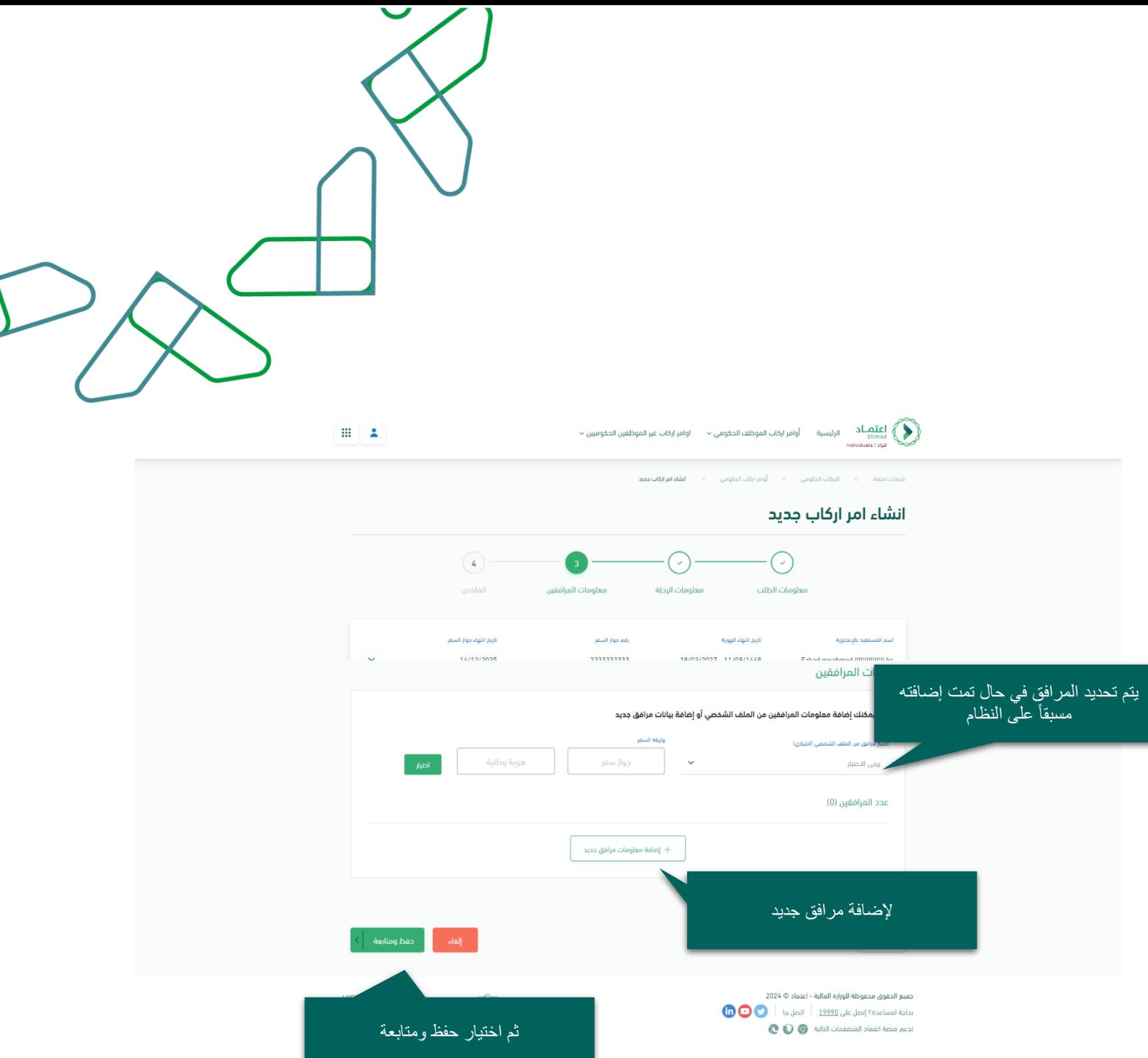

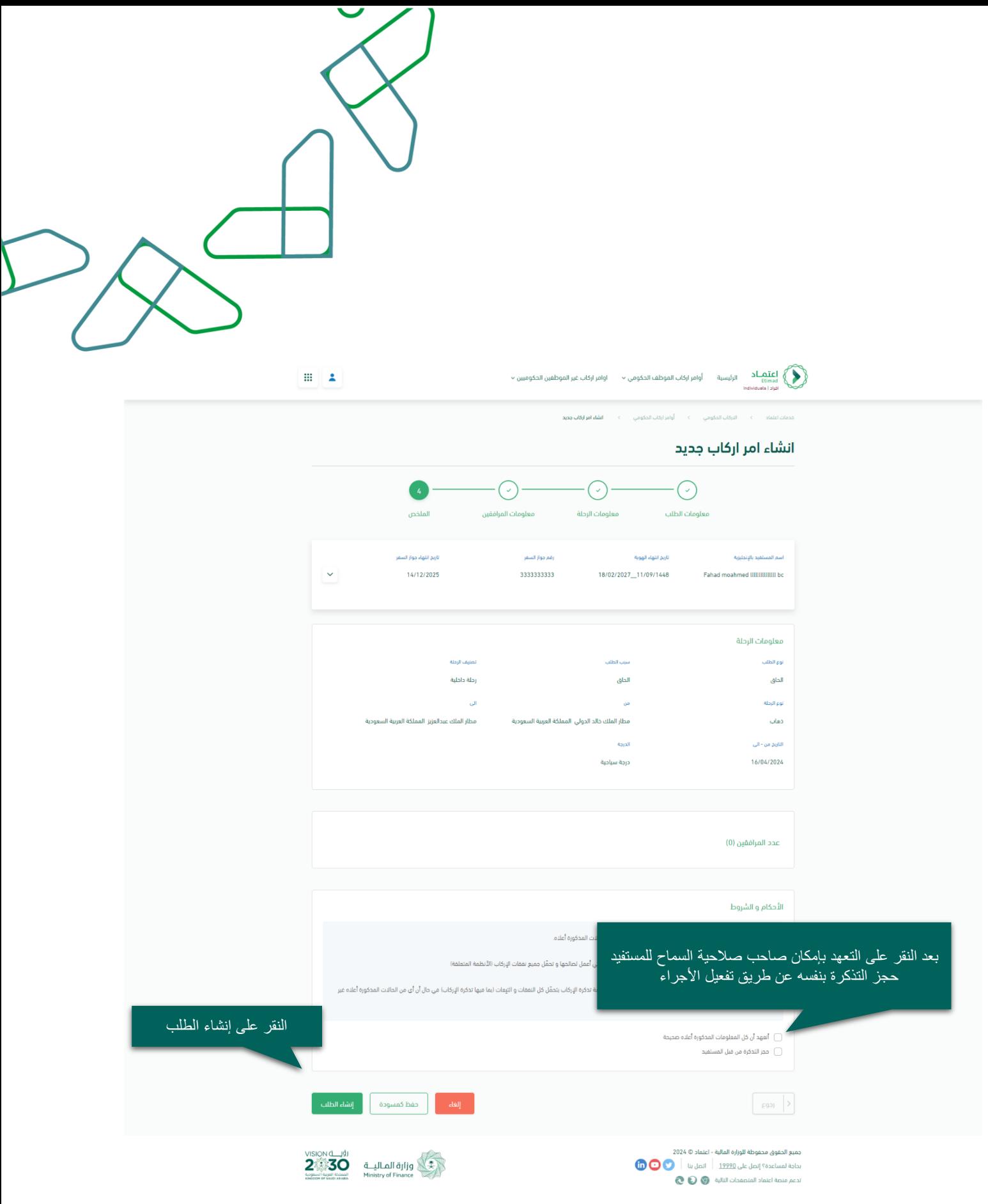

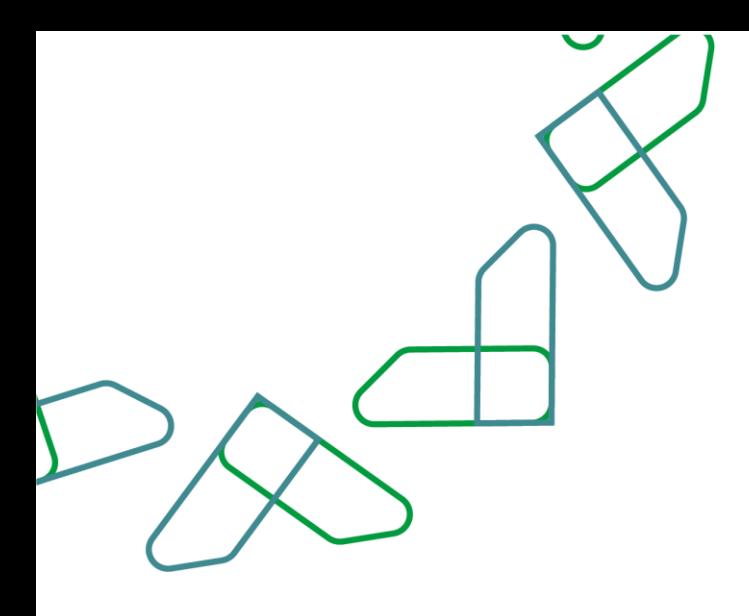

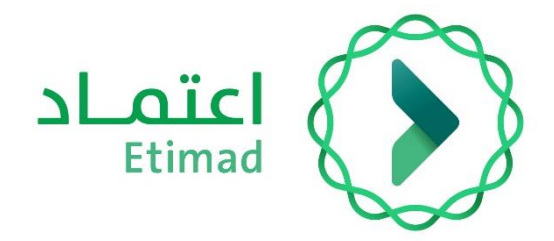

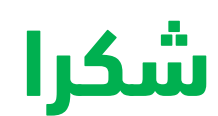

**تحت إشراف** 

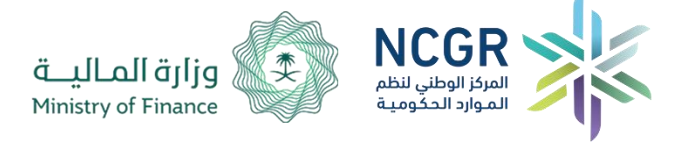

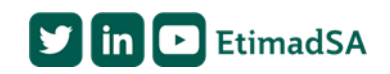